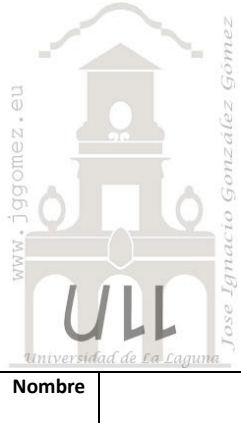

# SofTeide

*Programación Lineal Básica*

*Jose Ignacio González Gómez Departamento de Economía Financiera y Contabilidad - Universidad de La Laguna*

[www.jggomez.eu](http://www.jggomez.eu/)

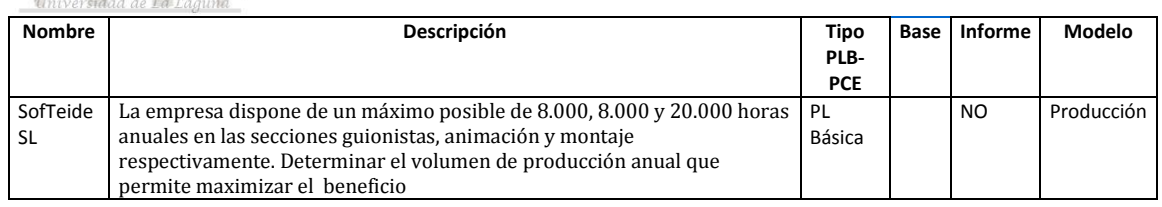

## *Enunciado*

Una empresa que se dedica al desarrollo de software fabrica cuatro tipos de productos: (a) video juegos, (b) juegos clásicos, (e) software didáctico y (d) software para empresas, organizando sus recursos humanos en tres secciones: guionistas, animación y montaje. Las características diferenciales de cada producto determinan las necesidades de cada recurso (en cientos de horas) y su beneficio unitario (en miles de euros) de acuerdo con la tabla siguiente:

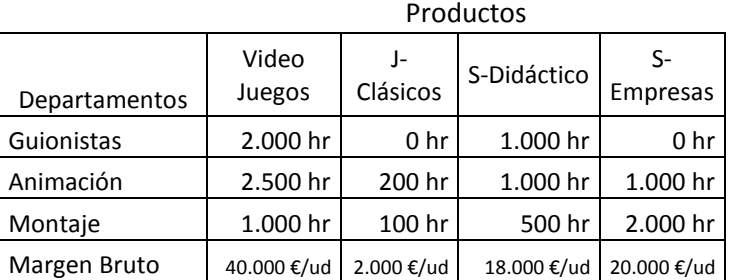

La empresa dispone de un máximo posible de 8.000, 8.000 y 20.000 horas anuales en las secciones guionistas, animación y montaje respectivamente.

## *Se pide:*

Determinar el volumen de producción anual que permite maximizar el beneficio

## *Planteamiento del problema*

## *Definición de celda objetivo y celda/s de dato/s*

Comenzamos diseñando la hoja de calculo estableciendo las formulas contenidas en cada una de las celdas, enmarcando así el problema y sus restricciones.

De esta forma básica, definimos (coloreando) la celda objetivo y la/s celda/s de dato/s o variables, así como las restricciones en rojo tal y como se muestra en la [Ilustración 1.](#page-1-0)

La celda objetivo siempre tiene que tener una fórmula, en este caso será G23 o G44, es decir el total de margen bruto.

También debemos definir las variables o celdas cambiantes del modelo, en nuestro ejemplo es donde queremos que nos devuelvan los valores de la solución al problema, en este caso será la cantidad de camisas según modelo, el rango C22:F22 o C43:F43. *Valor de la función objetivo y restricciones de las variables*

Identificados los dos componentes básicos (celda objetivo y variables) vamos a definir el valor de la función objetivo así como las restricciones para las variables o datos.

Respecto a la función objetivo en nuestro caso será aquella que nos permita maximizar el margen bruto total según la cantidad de productos o servicios producidos y vendidos.

Por otro lado se ha de considerar las siguientes restricciones:

- 1. El total de horas al año disponibles en el Dpto. de Guionistas es de 8.000 horas.
- 2. El total de horas al año disponibles en el Dpto. de Animación es de 8.000 horas.
- 3. El total de horas al año disponibles en el Dpto. de Montaje es de 20.000 horas.

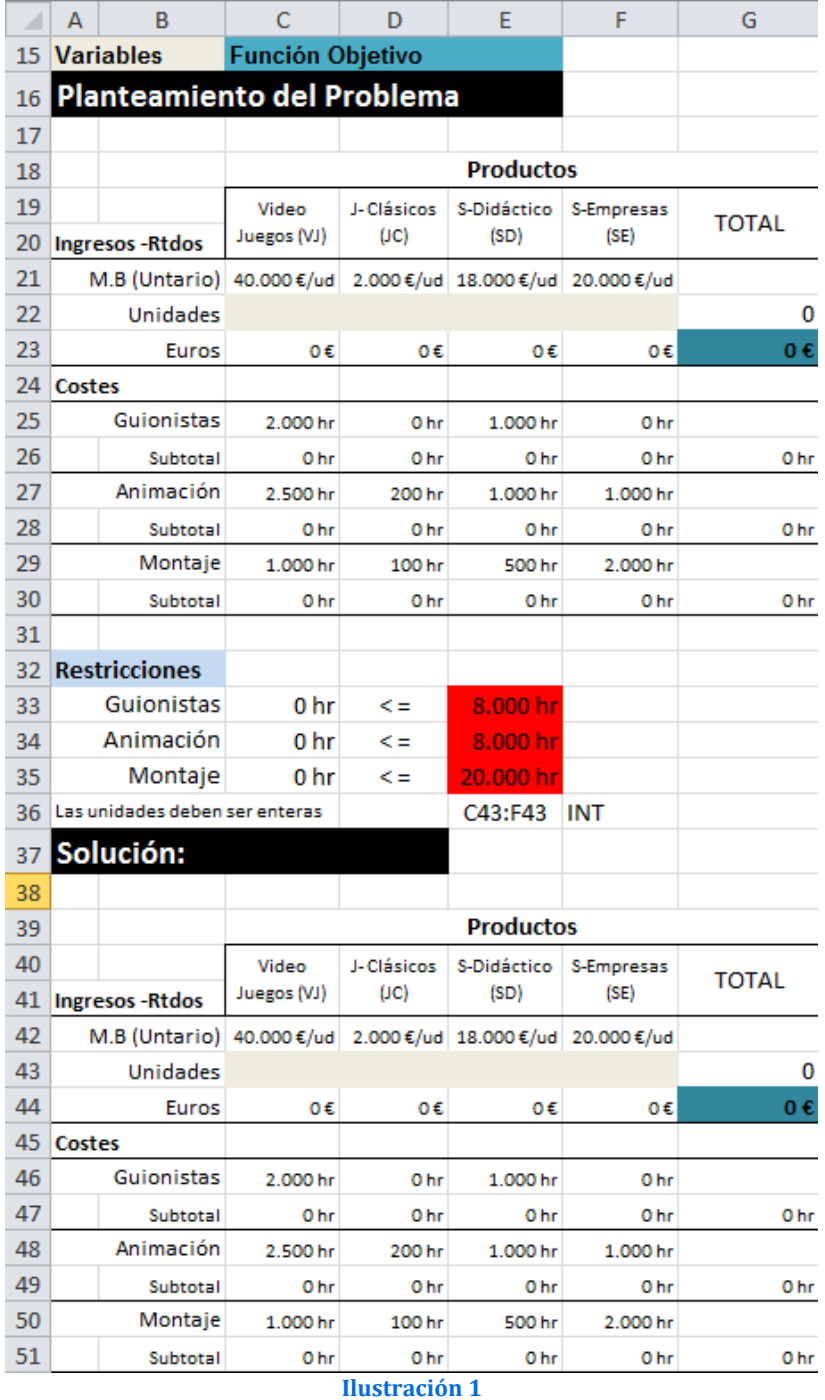

### <span id="page-1-0"></span>*Resolución con Solver*

Tomando en consideración los aspectos anteriores, procederemos a continuación a configurar la solución al problema con Solver. Para ello y con el fin de conservar el planteamiento original del problema hemos copiado el mismo en el rango A39:G51

Situados sobre la celda objetivo (G44) accedemos a la configuración de la función Solver tomando en consideración las restricciones señaladas tal y como se expone en la [Ilustración 2](#page-2-0), es decir se ha de tener en cuenta que:

- La celda objetivo siempre tiene que tener una fórmula, en este caso será G44, es decir el margen bruto total deseado y establecemos como objetivo a maximizar.
- Se define las celdas de cambio o variables y que se corresponde con el rango C43:F43 y se establecen para cada una de las celdas las dos restricciones siguientes:
	- o Tomen valores enteros, por ejemplo C43a F43 han de ser enteros.
	- o Los valores de cada una de estas celdas anteriores no pueden ser superiores a las horas máximas disponibles de cada segmento o departamento  $C33:C35 \leq E33:E35$ .

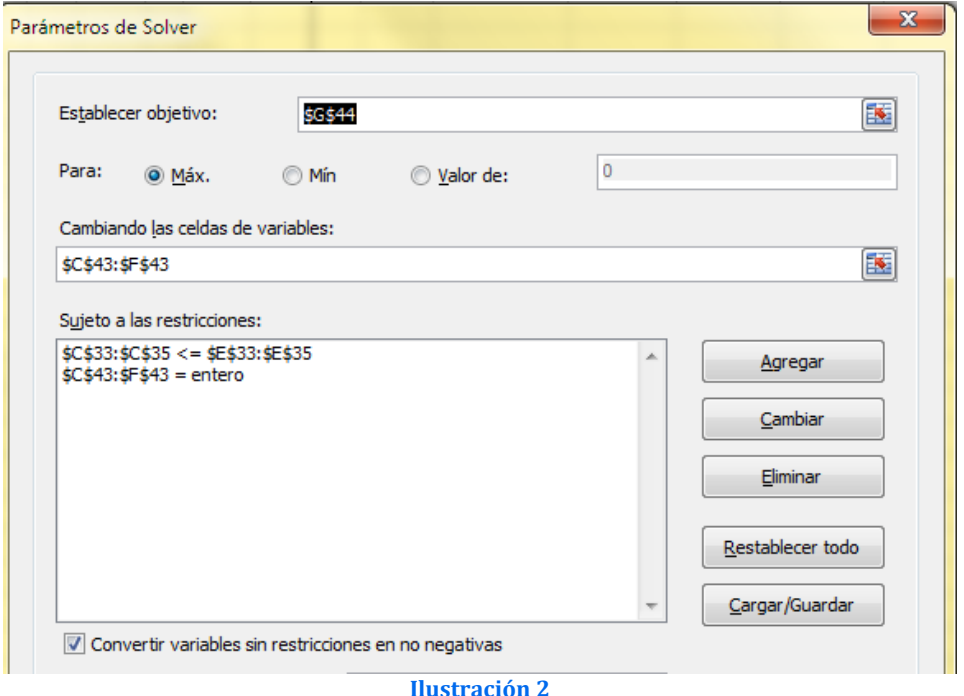

<span id="page-2-0"></span>Pulsando sobre el botón Resolver, se ejecuta y se muestra la resolución del problema planteado, tal y como vemos en la [Ilustración 3](#page-2-1).

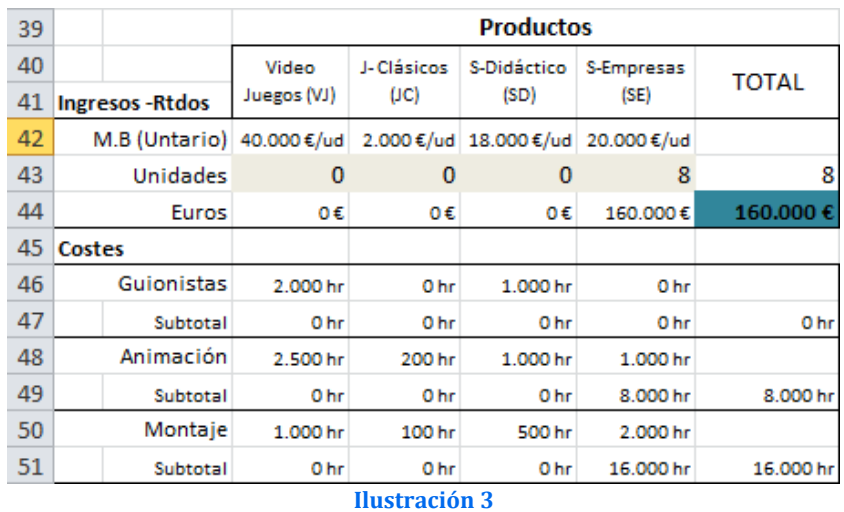

<span id="page-2-1"></span>Por tanto se consumen todas las horas disponibles en la sección de animación y en concreto en el Servicios a Empresas.